## **ЎҚИТУВЧИЛАРНИНГ ИШ ТАЖРИБАСИДАН**

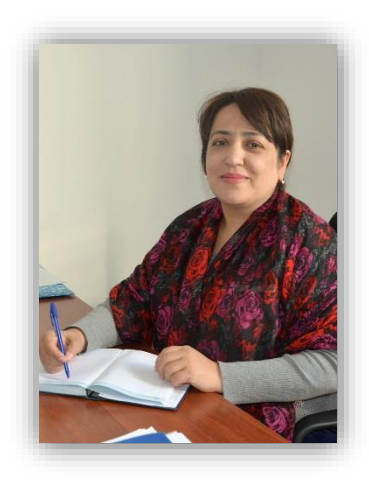

**Дилором АШУРОВА**  ўқитувчи Ўзбекистон давлат жаҳон тиллари университети

## **ЧЕТ ТИЛЛАРНИ ЎРГАТИШДА ИНТЕРФАОЛ МУЛЬТИМЕДИА ТАҚДИМОТЛАРИНИ ТРИГГЕРЛАРДА ТАЙЁРЛАШ ВА УЛАРДАН ФОЙДАЛАНИШ**

Мақола чет тили таълими самарадорлигини таъминлашда муҳим ҳисобланган интерфаол мультимедиа тақдимотларини яратиш усул ва воситаларини ўрганишга бағишланган.

Статья посвящена методам и средствам создания, а также использования интерактивных мультимедийных презентаций с целью достижения продуктивности в обучении иностранным языкам.

The article is devoted to the methods and means of development and the usage of interactive multimedia presentations in order to achieve efficiency in teaching foreign languages.

**Калит сўзлар:** интерфаол, мультимедиа тақдимоти, интерфаол мультимедиа тақдимоти, триггер, анимация эффекти.

**Ключевые слова:** интерактивный, мультимедийная презентация, интерактивные мультимедийные презентации, триггер, анимационные эффекты.

**Key words:** interactive, multimedia presentation, interactive multimedia presentations, trigger, animation effects.

Таълим тизими барча бўғинларининг ахборот технологияларидан фойдаланиши таълимнинг ахборотлашувида кундалик талабни келтириб чиқаради. Бу эса, ўз навбатида фан ўқитувчиларидан янги ахборот муҳитида бемалол ишлай олиш кўникмаларини ўзлаштиришни талаб этади. Ўқувчиларнинг компьютерда мавзуга оид дидактик материалларни, интерфаол топшириқларни тайёрлай олишлари уларнинг билимини ошириш, олинган билимларини текшириш, мустақил билим олишини назорат қилиш ва таъминлаш ва машғулотларнинг қизиқарли кечиши учун имконият яратади.

Интерфаоллик таълим олувчининг эҳтиёжларига мос равишда тегишли ахборотларни тақдим этишни назарда тутади. Интерфаоллик муайян ахборотни тақдим этишни бошқаришга имкон беради: таълим олувчилар дастурда белгиланган созловларни индивидуал тарзда ўзгартириши, натижаларни ўрганиши, фойдаланувчиларнинг муайян хоҳиши ҳақидаги дастур сўровиги жавоб бериши, материлларни тақдим этиш тезлигини ҳамда такрорлашлар сонини белгилаши мумкин.

**Мультимедиали тақдимот** — бугунги кунда ахборот тақдим этишнинг энг замонавий шакли ҳисобланади. "Бу матнли маълумотлар, расмлар, слайд-шоу, диктор жўрлигидаги овоз билан бойитилган, видеопарча ва анимация, уч ўлчамли графика тарзидаги дастурий таъминот бўлиши мумкин"(2, 249).

## **Мультимедиа тақдимотининг турлари:**

**Интерфаол мультимедиа тақдимоти** — иерархик принцип асосида тизимланган ва махсус фойдаланувчи интерфейси орқали бошқариладиган мультимедиа компонентлари мажмуи.

Фойдаланиш мақсадидан келиб чиқиб, интерфаол тақдимотлар шартли равишда қуйидаги турларга бўлинади:

корпоратив мультимедиали тақдимот;

мультимедиали каталог;

маҳсулот тақдимоти;

ўргатувчи ёки тест дастури;

эркин фойдаланишга рухсат берилган компьютерлар учун мультимедиа қобиғи;

электрон нашр ёки мультимедали китоб.

**Чизиқли мультимедиа тақдимоти** — мураккаб графика, видео қўйилма, овоз жўрлиги таъминланган ва навигация тизимига эга бўлмаган ҳаракатли ролик. Чизиқли тақдимотлар мўлжалланишига кўра, шартли равишда қуйидаги шаклларга бўлинади:

стенд шаклидаги мультимедиа тақдимоти; электрон доклад ёки жўрликдаги тақдимот; sales-тақдимот; промо-ролик; интро-ролик; экран ҳимоя лавҳалари (ScreenSavers).

Талаб даражасида тўғри ишлаб чиқилган мультимедиа материаллари матнли ахборотга қараганда бирмунча илғор бўлиб, мультимедиа материалларининг афзалликлари қуйидагилардан иборат:

1) муқобил истиқболлар;

2) фаол иштирок;

3) тезкор таълим олиш;

4) билимларни хотирада сақлаш ва қўллай олиш;

5) муаммоларни ечиш ва қарор қабул қилиш кўникамалари;

6) тизимли равишда тушуна бориш;

7) юқори даражадаги тафаккур;

8) мустақиллик ва эътиборлилик

9) ахборотлар кетма-кетлиги ва тезлигини (темп) бошқариш;

10) қўллаб-қувватлаш ахборотларидан фойдаланиш имкониятлари(2, 254).

PowerPoint дастурида тақдимотга овозли ва видео-клиплар бошқа дастурларга қараганда қулай киритилади ва намойиш этилади. Дастурда мультимедиали объектларни танлаш учун сичқончанинг ўнг тугмасидан фойдаланилади, бунда намойиш этиш опциясини ўрнатиш учун анимация эффекти менюсининг командаларига йўл очилади.

Тақдимотдаги мультимедиа материалларини намойиш этиш учун рўйхат тузиш ва кетма-кетлигини белгилаш мумкин, улардан фойдаланишнинг барча жиҳатлари осон ва қулай. Иккита диалог ойнаси билан ишлаётган тақдирда ҳам асосий функцияларга мурожаат этиш учун битта усулдан фойдаланса бўлади.

PowerPoint дастури видеоматериалларни намойиш этишда фон рангларининг аниқ ва тиниқлигини таъминлайдиган ягона дастур ҳисобланади.

Шунингдек, PowerPoint дастури бошқа дастурлардан фарқли равишда видеообъектларга намойиш даврида сузиб (учиб) юрувчи видеотасвир каби эффектларни қўллаш имкониятини яратади. Бундан ташқари, слайдданслайдга ўтишнинг 46 хил эффектидан фойдаланиш мумкин. Анимация эффекти функцияси PowerPoint имкониятларини янада кенгайтиради. Иккита диалог ойнаси орқали у тасвирли ҳамда мультимедиали объектларни, анимациянинг кўпгина функцияларини бирлаштиради ва тақдимотнинг хоҳлаган жойида ишлатилиши мумкин(2, 280–281).

*www.journal.fledu.uz Илмий-методик электрон журнал* PowerPoint дастури кўргазмали ўқув материалларини тайёрлаш учун ўқитувчининг муҳим ёрдамчиси ҳисобланади. Тақдимотлардан ўқитувчи сўзларининг кўргазмали, дарс жараёнини қизиқарли бўлиши учун фойдаланилади. Улардан кенг фойдаланишнинг сабаби бундай тақдимотларни яратишнинг осонлиги ва дастур имкониятларининг кенглигидир. PowerPoint дастури имкониятларидан бири, бу – триггерларни қўллашдир. "Триггер" (англ.) — қурол тепкиси маъносини англатади. Триггер — объект танлангандан кейин бирор-бир ҳаракатни бажарувчи анимация эффекти.

Триггер – интерактив анимация яратиш воситаси бўлиб, тақдимотнинг аниқ бир элементи ҳаракатини танлаш имкониятидир. Топшириқнинг барча элементлари танлаш орқали ишга туширилади ва ўқувчи презентацияни бевосита бошқариш имкониятига эга бўлади. Тақдимотда триггерларни қўллаш PowerPoint дастури имкониятларини анчагина оширади. Унинг ёрдамида тақдимотда турли интерактив ўйинлар, тестлар, топшириқлар, викторина кабиларни тайёрлаш мумкин бўлади. Масалан, триггерлар ёрдамида тақдимотда интерактив тестлар тайёрлаш мумкин, тестларнинг жавоби сифатида сўзлар, рақамлар ёки тасвирлар иштирок этиши мумкин. Агар ўқувчи нотўғри жавобни танласа, жавоб йўқолиши, акс ҳолда эса рангини, ўлчамини ёки жойлашишини ўзгартириши мумкин.

Шундай қилиб, триггер ёрдамидаги тақдимот ўқувчи ҳаракатига мос ҳаракатланиши мумкин, яъни бунда ўқув материалининг ўқувчи билан интерфаол алоқада бўлиши таъминланади. Тақдимотда триггерларни қўллаш ёрдамида ўқувчи ўқув жараёнининг фаол иштирокчисига айланади. Бунда педагог тақдимотнинг барча қисмларини ёки алоҳида қисмларининг чиқишини ўзи белгилайди.Триггерлар ёрдамида ҳар қандай объектга ҳаракатлар тақдим этишимиз мумкин ва ушбу ҳаракатларни хоҳишимизга ва вазиятга кўра танлаш имконияти ҳам мавжуд.

Бу кўринишдаги тақдимотларни компьютер ва проектор орқали кўриш билан чекланмай, электрон доскада ҳам қўллаш мумкин. Бундан ташқари интерфаол алоқадаги тақдимотдан электрон таълимда ҳам фойдаланса бўлади. iSpring дастури ёрдамида интерфаол тақдимотларни сайтга жойлаштириш, электрон почта орқали жўнатиш ва масофавий таълим тизимида қўллаш мумкин.

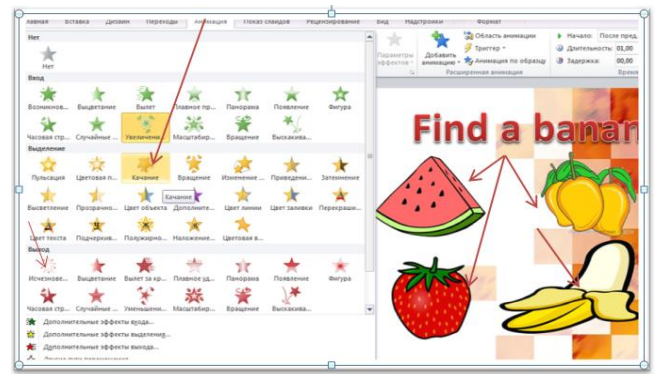

Чет тилларни ўқитишда интерфаол тригерларни ишлаб чиқиш муҳим аҳамият касб этади. Чет тилларни ўқитишда интерфаол мультимедиа тақдимоти яратишни мисоллар ёрдамида кўриб чиқамиз.

Слайдда мевалар расми берилган бўлиб, топшириқда бир

(Find a banan) мевани топиш шарти қўйилади. Бунинг учун тўғри жавобли

объектга белгилаш (масалан: "качание"), нотўғри жавобга эса объектнинг чиқиб кетиш (масалан: "исчезновение") анимацияси танланади. Ойнанинг чап қисмидан "область анимации" ойнасидан "время" бандини танлаймиз. Ҳосил бўлган ойнадан обектларга мос анимация эффектларини созлаб чиқамиз.

PowerPoint 2010 дастурида тўрт турдаги анимация эффектлари бўлиб, булар:

— **вход (чиқиш) эффекти.** Объектнинг экран турли қисмаларидан ва турли кўринишларида чиқиши;

— **выход (чиқиб кетиш) эффекти.** Объект слайддан турли кўринишларда чиқиб кетади.

— **выделения (алоҳида ажратиш) эффекти.** Мисол сифатида объект ўлчамларини катталаштириш ва кичиклаштириш, рангларини ўзгартириш, объектни ўз атрофида айланишини келтириш мумкин.

— **пути перемещения (бир жойдан иккинчи жойга кўчиш йўли) эффекти.** Ушбу эффект обеъктнинг пастга, юқорига, ўнгга, чапга кўчиши ва юлдуз, айлана (ва бошқа) троекториялар бўйича ҳаракатланишини белгилайди.

Слайддаги барча анимацион эффектларни "область анимации" бўлимидан кўришимиз мумкин. Унда анимация эффекти қуйидаги кўринишда намоён бўлади:

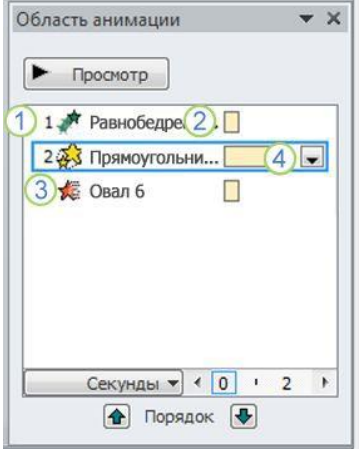

1. Объектнинг слайдда чиқиш кетмакетлигининг тартиб рақамини кўрсатади.

2. Эффектлар намойиш вақти шкаласи.

3. Анимация эффектининг турини ифодоловчи белгилар. Бу мисолда *выход* эффекти эканлигини кўрсатади.

4. Элементлар рўйхатидаги пастки йўналишни танлаш орқали менюни кўриш мумкин.

Мулоқот ойнасида "Эффект" ва "Время" бандлари мавжуд. Анимация эффектида бошланиш вақти бир неча турларининг белгилари акс этган:

**По щелчку** — анимация эффекти слайддаги объект танланганда бошланади.

**С предыдущим** — анимация эффекти олдинги эффект билан биргаликда ижро этилади.

**После предыдущего** — анимация эффекти рўйхатдаги олдинги эффект томомланиши билан тезда ижро этилади.

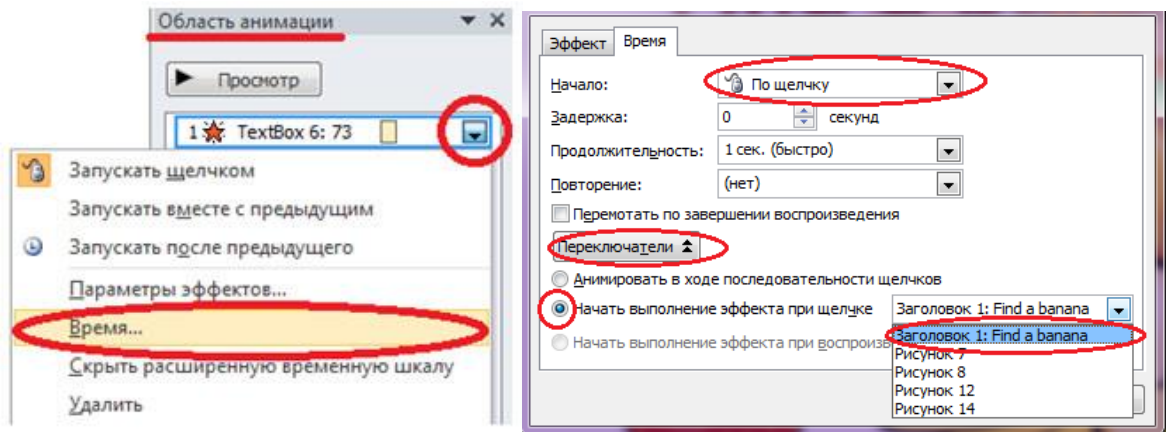

Барча триггерларни созлаб чиққанимиздан сўнг "область анимации"нинг кўриниши қуйидаги кўринишга ўтади.

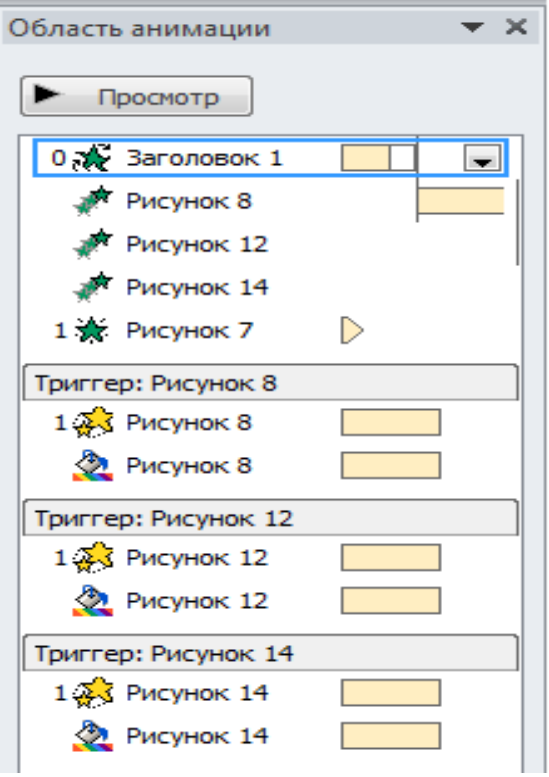

"Переходи" менюсидаги "смена слайда" бўлимида "По щелчку" ва "После» бандларидаги танлашларни олиб ташлаш мақсадга мувофиқдир. Акс ҳолда, "По щелчку" бандидаги белгиланиш иш соҳасининг барча қисмларини танлаганимизда кейинги слайдга ўтиши, "После" бандидаги белгиланиш эса автоматик тарзда кейинги слайдга ўтади. Биз учун эса фақат объектлар белгиланганда нотўғри жавоблар слайддан йўқолиши, тўғри жавоб эса турли томонларга оғиши керак бўлади.

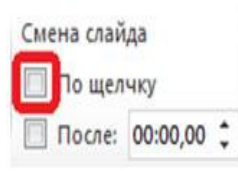

Кейинги мисолимизда расмлар танланганда, унга мос келадиган сўзларнинг расм

пастида акс этишини кузатамиз.

Бунинг учун ҳар бир сўзни расмга мос ҳолда анимация менюсидан "Пути перемешения" бандидаги "Линии" буйруғини танлаймиз ва расмнинг пасти қисмига чизиб туширамиз. Ойнанинг чап қисмидан "область анимации" ойнасидан "время" бандини танлаймиз. Ҳосил бўлган ойнадаги расмларга мос сўзларнинг "переключатели" бандидан "Начать выполнение эффекта при шелчке" буйруғидан мос сўзнинг чиқишларини созлаб чиқамиз. Слайд намойиш этилган пайти расмлар устига сичқонча тугмаси босилганда, унга мос келадиган сўзлар расмнинг пастки қисмида ҳаракатланганлигини кўришимиз мумкин.

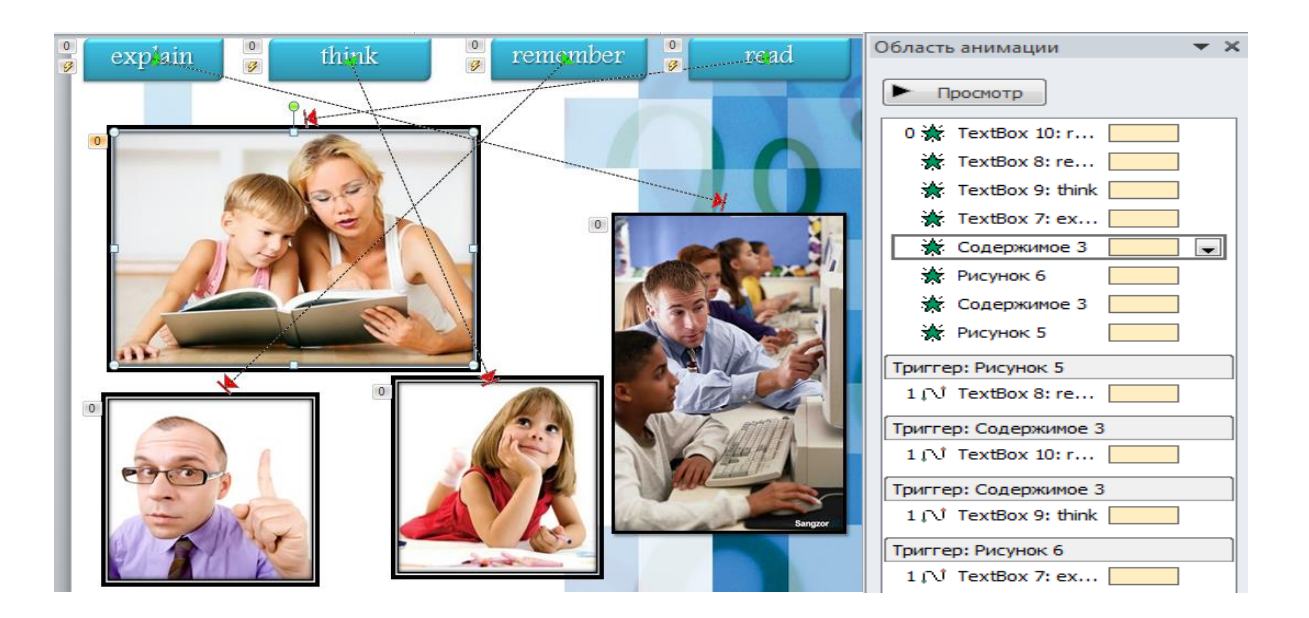

Кейинги мисолимизда эса тўғри жавоблар танланганда "Correct", нотўғри жавоблар танланганда эса "Incorrect" ёзувларининг чиқиши кузатилади. Шунингдек жавобларнинг тўғри ёки нотўғрилиги овоз ёрдамида ҳам ифодалаш мумкин. Бунинг учун слайдга расмлар ва савол жойлаштирилади, "Correct" ва "Incorrect" сўзлари киритилади. Ушбу сўзларга анимация менюсидан "Вход" бандидаги "Фигура" буйруғини танлаймиз. Ойнанинг чап қисмидаги "область анимации" ойнасидан "время" бандини танлаймиз. Ҳосил бўлган ойнадан расмларга мос сўзларнинг "переключатели"даги "Начать выполнение эффекта при шелчке" бандидан мос сўзнинг чиқишларини созлаб чиқамиз.

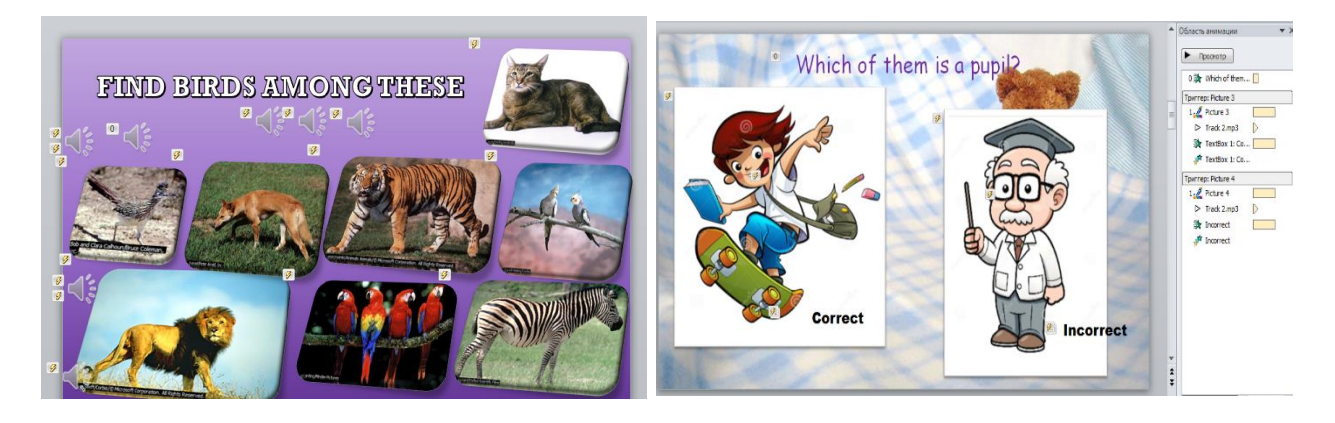

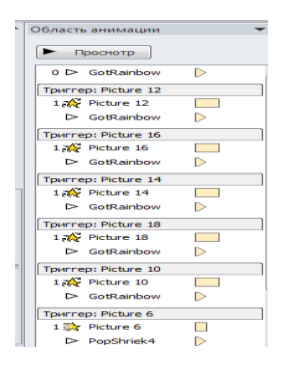

Демак, интерфаол мультимедиа тақдимотларини ишлаб чиқиш ўқитувчидан ижодкорликни талаб этади. Керакли манбалар, расмлар, овозлар тўпланади ва ишни бажариш алгоритмининг хомаки варианти тузилади, сўнгра натижалар компьютерга киритилиб, юқоридаги каби интерфаол тақдимотлар тайёрланади.

Тил ўрганишда интерфаол мультимедиа тақдимотларини ва унинг турли кўринишлари – тестлар, ўйинлар, ўргатувчи дастурларни ишлаб чиқишнинг аҳамияти катта. Бунда ўқувчиларга сўзларнинг ёзилишини кўриши, талаффузини эшитиши ва тақдимотни бевосита бошқариш имкониятлари мавжудлиги боис тилни янада қизиқарли ва осон ўзлаштириш шароити вужудга келад. Ҳар бир дарсни шу тарзда ташкил этиш дарсларнинг самарадорлигини кафолатлайди. Ушбу топшириқларни ўқувчилар мустақил билим олишларини ташкиллаштириш сифатида ҳам қўллаш мумкин.

## **ФОЙДАЛАНИЛГАН АДАБИЁТЛАР**

1. Каримов И.А. Асосий вазифамиз – ватанимиз тараққиёти ва халқимиз фаровонлигини янада юксалтириш// Халк сузи, 2010 феврал.

2. Умумтаълим фанлари бўйича мультимедиа иловаларини ишлаб чиқиш методологияси// http://old.ziyonet.uz/ru/library/libid/31800/offset/300

3. Леонов В. PowerPoint 2010 с нуля. – М.:Эксмо, 2010. – 321 с.

4.viki.rdf.ru \Детские презентации

5. www.nachalka.com\ Триггеры в презентации

6. Мультимедийные презентации/ ИКТ в образовании // Персональный сайт Бушуевой Екатерины. http://katerina-bushueva.ru/publ/ikt\_v\_obrazovanii/ikt\_v\_obrazovanii/4 7. nsportal.ru